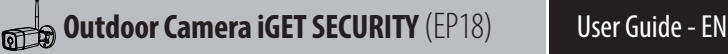

## **Features**

Designed for use with alarm systems, the EP18 Camera is a wireless Internet based camera that provides outstanding performance. Its light and cute design fit for all modern families and offices.

This IP camera is easy to configure and operate via mobile App. It uses Access Point technology to help the camera connecting to wireless router fast and easy. By global oversea servers, users can easily watch the live video or recorded videos on phone from anywhere anytime.

128GB. Be compatible with ONVIF Protocol H.265 main profile video compression format. Video Resolution 1920x1080@30FPS Auto IR-LED illumination with auto IR-Cut Switch 8 IR LEDs IR Night vision range(up to 98.4 feet/30 meters)Wi-Fi compliant with IEEE 802.11b/g/n, 2.4GHz band Support WEP, WPA-PSK and WPA2-PSK Encryption Support recording and playback via micro SD Card, up to

## **Parameters**

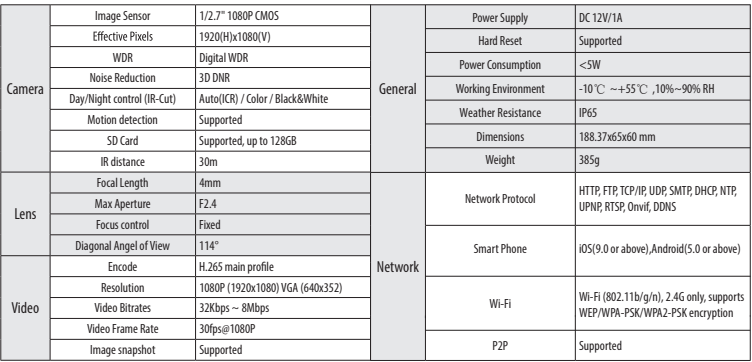

## **Setting Up Camera**

#### **Power up**

Connect the power cable into power connector of the camera, and plug the power adapter into an outlet.

### **Pairing with system**

Tap "+" Add accessory to scan QR codes printed on the back of the camera base, you will be guided to connect to Camera by connecting the AP's name which started with IPcam\*\*\*.

#### **WiFi Settings**

• After switch back to App, you will have the page to set up WiFi of the camera.

• Select your WiFi router in the list, then input Password and Save.

• The camera will start to connect to the router, you will hear the camera play a special tone that means it was connected to the router successfully.

• Name it and set the password, then getting started to use camera.

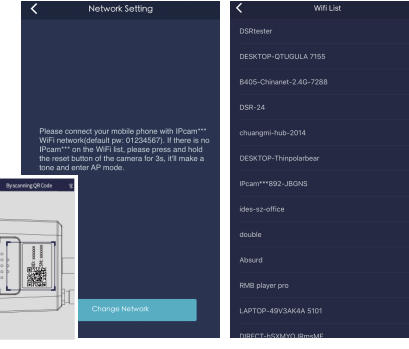

# **Access live video and daily operation**

- Go to Camera list from the App, select the camera you would like to access.
- Press play button on the snapshot of camera to access live video.

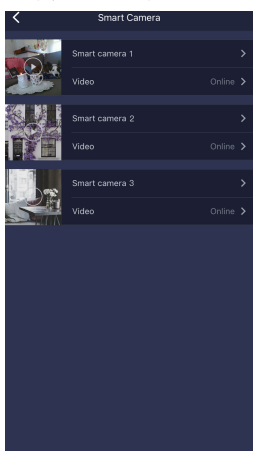

# **Quick Actions for camera**

Easily use below buttons to snapshot, hear and talk.

- *: Snapshot and save pictures to album.*
- *: Hearing the audio from the camera.*
- *: Talking to the camera.*

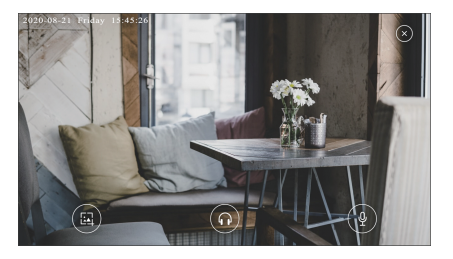

# **Accessory Setting**

Tap camera name to enter Accessory Setting to rename, delete, re-config camera network and settings.

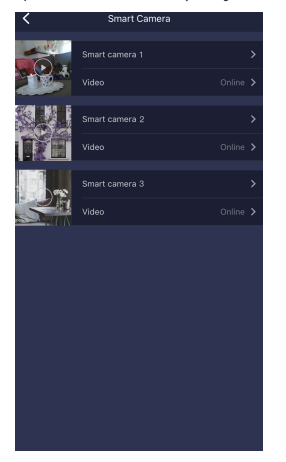

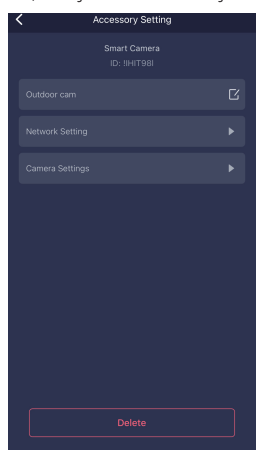

# **Camera Settings**

Tap "Camera Settings" to re-config the camera and check more detailed information.

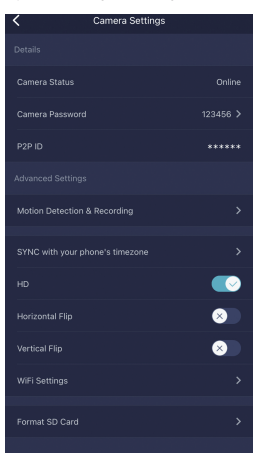

#### **SYNC with phone's timezone:**

SYNC with phone's timezone. Synchronize the timezone with your phone's.

**Horizontal & Vertical Flip:**

Flip the screen to view correctly when the Camera was installed upside-down.

#### **Wi-Fi Setting:**

When the camera is online, in the event of network change, tap "Wi-Fi Setting", select the new Wi-Fi in the list.

## **Motion Detection & Recording**

Tap "Motion Detection & Recording" to enter Motion Detection & Recording setting page. Users can choose to enable or disable it; setting alarm sound, motion sensitivity and alarm time.

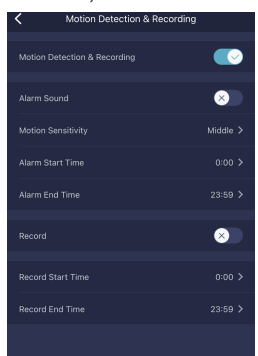

# **Obsah je uzamčen**

**Dokončete, prosím, proces objednávky.**

**Následně budete mít přístup k celému dokumentu.**

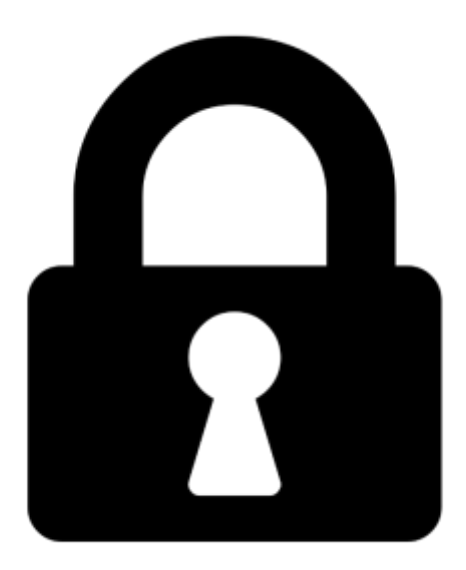

**Proč je dokument uzamčen? Nahněvat Vás rozhodně nechceme. Jsou k tomu dva hlavní důvody:**

1) Vytvořit a udržovat obsáhlou databázi návodů stojí nejen spoustu úsilí a času, ale i finanční prostředky. Dělali byste to Vy zadarmo? Ne\*. Zakoupením této služby obdržíte úplný návod a podpoříte provoz a rozvoj našich stránek. Třeba se Vám to bude ještě někdy hodit.

*\*) Možná zpočátku ano. Ale vězte, že dotovat to dlouhodobě nelze. A rozhodně na tom nezbohatneme.*

2) Pak jsou tady "roboti", kteří se přiživují na naší práci a "vysávají" výsledky našeho úsilí pro svůj prospěch. Tímto krokem se jim to snažíme překazit.

A pokud nemáte zájem, respektujeme to. Urgujte svého prodejce. A když neuspějete, rádi Vás uvidíme!